### **New FEPMIS**

# "Modify" Property

A Step by Step Guide For Use @ https://fam.nwcg.gov/fam-web/ The "Modify" module is used to update any property detail and to relocate property. There are multiple fields that you can search by, the state is the minimum field and you can search by only the state. You can narrow the search by entering any combination of fields.

- An Asterisk (\*) at the beginning or end of a search field can be used as a wild card.
- All fields are case sensitive as well as exact you cannot find partial or non-exact entries.

"Submit." This will enable the search engine to find items within your Level of the Organization Level.

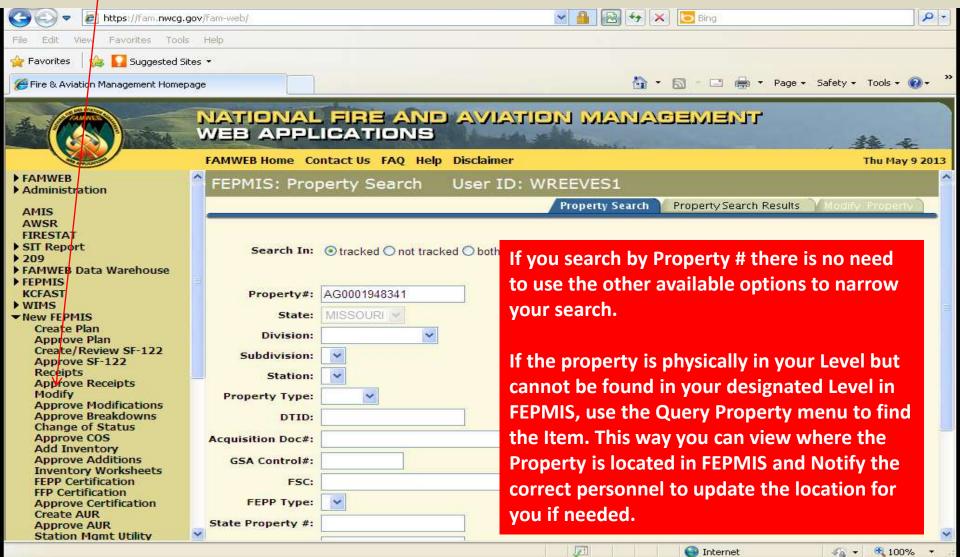

You will see a list of "Property #'s" in the "Property Search results" tab (depending on your search criteria). Only Items in "Assigned" Status can be Modified, select the Property # you wish to Modify. If there are more than 25 results, additional pages may be viewed by selecting "Next". Select any item that is underlined in blue to go to the next screen and modify the property details of the item.

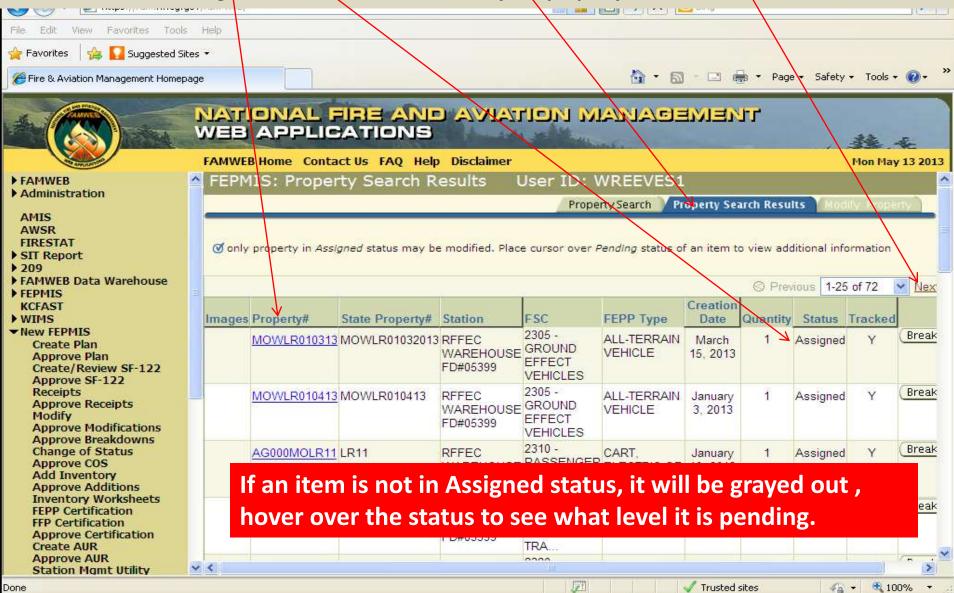

### Hints for the fields in the MODIFY screen, see slide 5 to identify these the numbered items to fields in the Modify screen.

- 1. Images are added in this module, additional direction will be discussed on Slide 8 10.
- 2. If it is Federal Inventory it is Mandatory for it to Print Inventory Worksheets, otherwise you have an option if you want to print an inventory worksheet for the item.
- 3. Any Property Detail that has a block around it is Changeable.
- 4. Any Property Detail that has an Asterisk in front of it is a mandatory field, you must have data in that field.
- 5. If there is a √ (check mark) after a blocked item that states approval required, the data that you entered in that block will not appear in the database until the FS approves the change that has been made. In addition, the property item will be grayed out and no changes can be made to the property details until the FS approves the previous changes.
- 6. Where dates are required, you can type the date in the mm/dd/yyyy format or select from the calendar icon.
- In Service Date is not a required field for FEPP but all FFP must have an In Service Date entered or the property will be inventoried in 2 years after date of acquisition and will be required to be returned to the DLADS.
- 8. When you select "Provide Description" as the FEPP Type, the "Additional Description" data field will become mandatory for you to describe the property item.
- 9. States can relocate property anywhere within their State, Regions can relocate property anywhere within their Region, the WO can relocate property anywhere within the FEPP program. SF 122's are not required to relocate FEPP, an AD 107 should be created for the asset file.
- 10.All property details and vehicle attributes should be entered as applicable.
- 11. When property details are unknown enter UNK, if the data field is required and the information isn't applicable, enter NA.
- 12. When the Model Year isn't known or isn't applicable, enter 0.

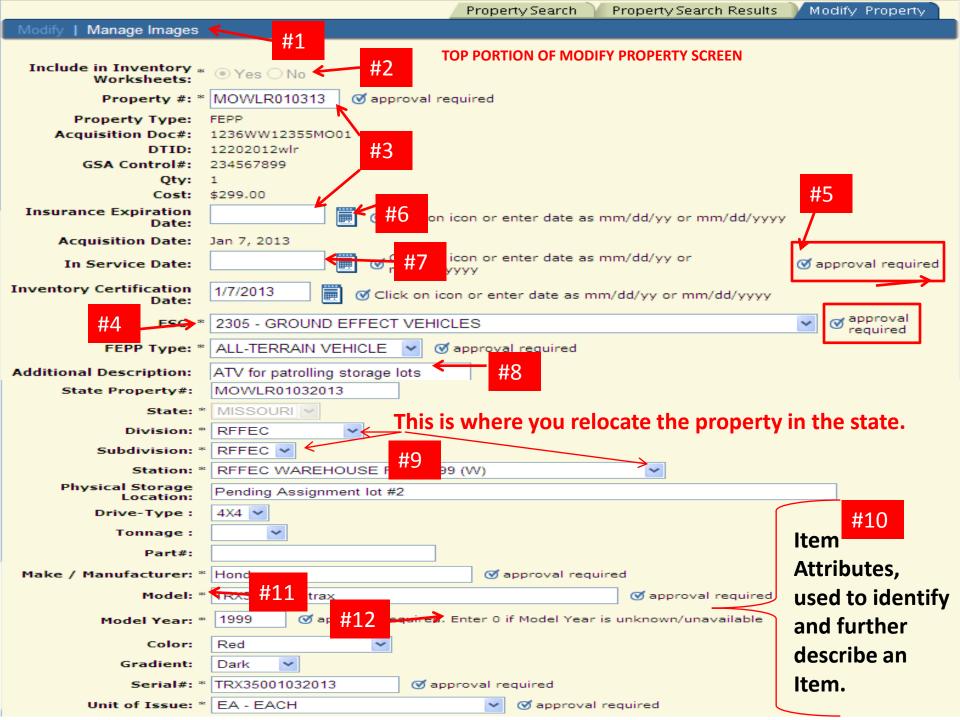

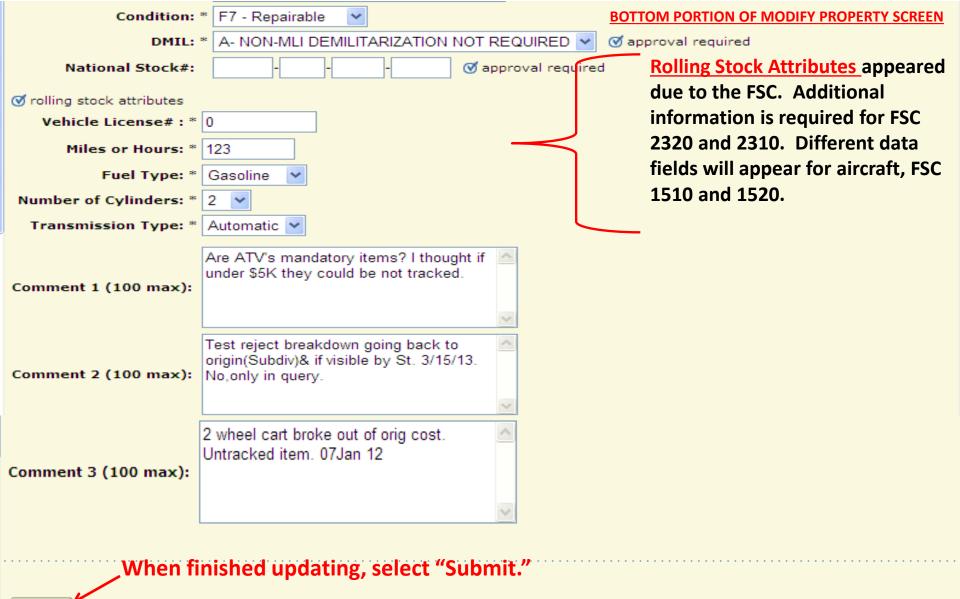

Submit property modifications for update and approval

Submit

### To Undo or Start over, Select "Property Search" below or Tab at top of page.

Property Search | Property Search Results | Modify Property

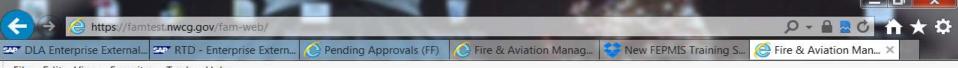

File Edit View Favorites Tools Help

A Confrom Wates Wester Steel Invebrots Webrots Webrots

|                                                                                               |    |            |                     |                    |                                        |                                       |                                |                       | S Previo | us   1-25 01 | 1085 |
|-----------------------------------------------------------------------------------------------|----|------------|---------------------|--------------------|----------------------------------------|---------------------------------------|--------------------------------|-----------------------|----------|--------------|------|
| FIRESTAT Re-engineered<br>> SIT-209<br>> WIMS-TEST                                            | In | nages      | Property#           | State<br>Property# | Station                                | FSC                                   | FEPP Type                      | Creation              | Quantity |              | Trac |
| <ul> <li>Electronic Forms<br/>KCFAST</li> <li>Legacy FEPMIS<br/>PocketCards</li> </ul>        | 1  | Ø1         | AG0001321847        | N124FC             | BAKER<br>VOLUNTEER FIRE<br>DEPARTMENT  | 1520 -<br>AIRCRAFT,<br>ROTARY<br>WING | UH-1H HELICOPTER<br>(N124FC)   | August 14,<br>2012    | 1        | ASSIGNED     | ``   |
| Fire and Weather Data  Other Links                                                            |    | <b>⊘</b> 2 | DDFL6271069         | 60069              | TFC SHOP                               | 1670 -<br>PARACHUTES:<br>AERIAL P     | DELIVERY SYSTEM                | August 14,<br>2012    | 1        | PENDING      | ``   |
| <ul> <li>▶ FAMWEB Data Warehouse</li> <li>▼ FEPMIS<br/>Create Plan</li> </ul>                 |    | ₫2         | AG0001504973        | 504973             | PINE LOG STATE<br>FOREST               | 1730 -<br>AIRCRAFT<br>GROUND<br>SERV  | PLATFORMS,<br>LADDERS, RAMPS   | August 14,<br>2012    | 1        | ASSIGNED     | ,    |
| Approve Plan<br>Create/Review SF-122<br>Approve SF-122<br>Receipts                            |    | ₫1         | AG0001542868        | 542868             | JENNINGS STATE<br>FOREST               | 1730 -<br>AIRCRAFT<br>GROUND<br>SERV  | LIFT EQUIPMENT<br>AND ASSEMBLY | August 14,<br>2012    | 1        | ASSIGNED     | Ì    |
| Approve Receipts<br>Modify<br>Approve Modifications<br>Approve Breakdowns                     |    | ₫2         | DDFL72617273        | 70093              | STATE OFFICE                           | 1730 -<br>AIRCRAFT<br>GROUND<br>SERV  | CHAIN ASSY., TIE               | February<br>21, 2013  | 1        | PENDING      | ``   |
| Change of Status<br>Approve COS<br>Add Inventory<br>Approve Additions<br>Inventory Worksheets |    | ₫1         | DDFL82284388        | 80571              | BILL LOCHER                            | 1730 -<br>AIRCRAFT<br>GROUND<br>SERV  | AIRCRAFT LADDER                | August 14,<br>2012    | 1        | PENDING      | Ì    |
| FEPP Certification<br>FFP Certification<br>Remove FFP                                         |    | Ø1         | AG0001624432        | 624432             | NEW SMYRNA<br>BEACH FIRE<br>DEPARTMENT | 1940 - SMALL<br>CRAFT                 | ZODIAC BOAT                    | September<br>26, 2013 | 1        | ASSIGNED     | ``   |
| Manage Signatories                                                                            | ~  | ₫²<br><    | <u>AG0001504387</u> | 504387             | POINT<br>WASHINGTON                    | 2305 -<br>GROUND                      | ATV 4X4                        | August 14,<br>2012    | 1        | ASSIGNED     | >`~  |
|                                                                                               | D  | )w         | 03 2                |                    | S La                                   | Pa S                                  | Desktop ×                      |                       | te ar de | ) 🈽 7:30     | PM   |

2/9/2014

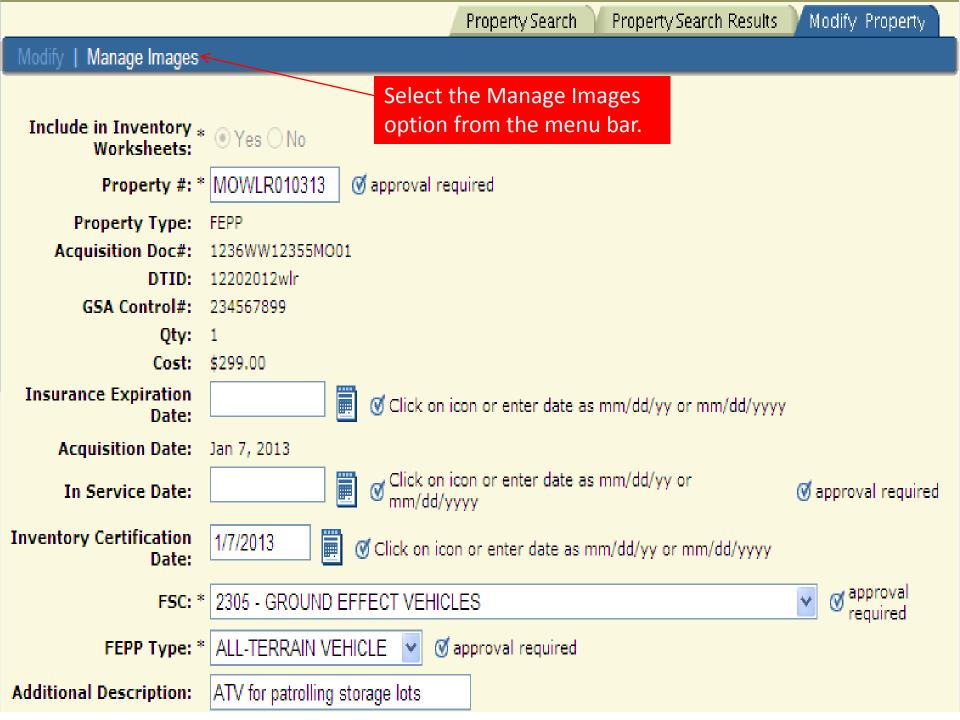

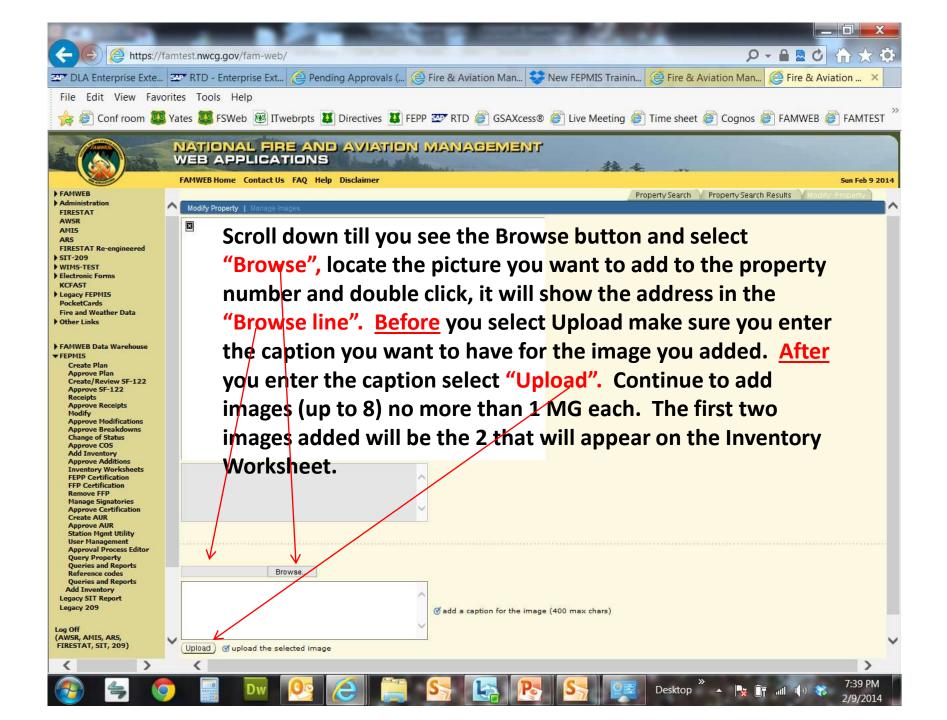

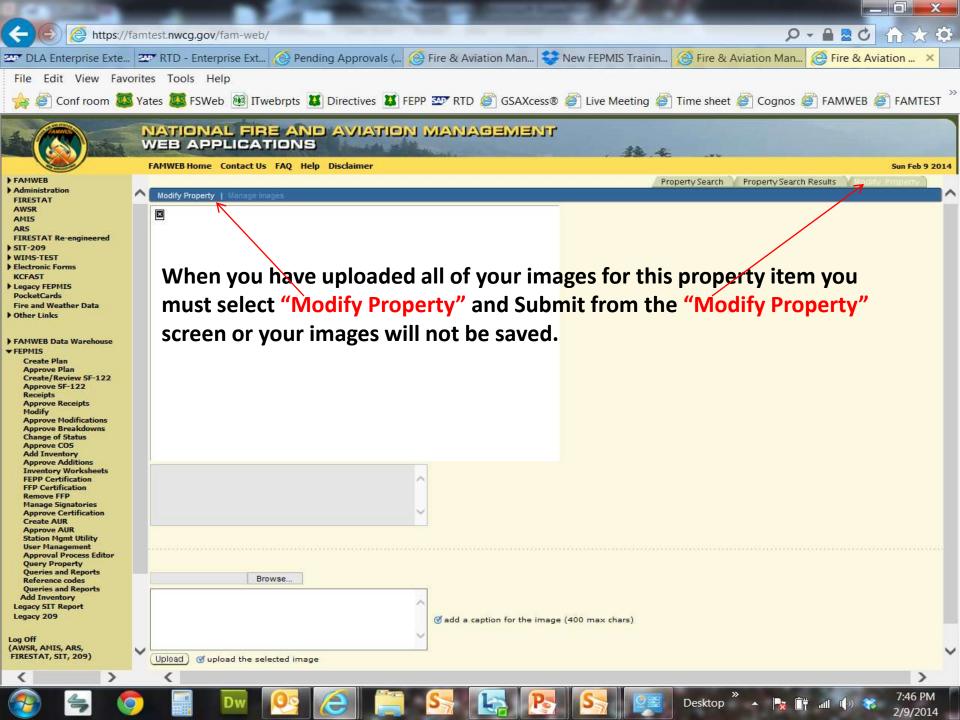

If you changed the location of the Property, you will have the option to Print a Shipping Document. You will come to this screen, the contact name and phone number for the new location will automatically be prefilled, both fields are changeableYou can enter information in the Shipping Information block. You have the option to Submit or Submit and Print.

#### 🟉 Fire & Aviation Management Homepage

📼 🖃 🚔 🔻 Page 🔹 Safety 🕶 Tools 🕶 🔞 💁 • 🔊

|                                                                                                    | NATIONAL FIRE AND AVIATION M.<br>WEB APPLICATIONS                                                                                                 | THEMEDAMA                                                                                                    |
|----------------------------------------------------------------------------------------------------|----------------------------------------------------------------------------------------------------|----------------------------------------------------------------------------------------------------|
| A DECEMBER OF A DECEMBER OF A | FAMWEB Home Contact Us FAQ Help Disclaimer                                                                                                    | Fri Jun 14 2013                                                                                                    |
| FAMWEB     Administration                                                                                                    | FEPMIS: Shipping Document User ID: WREE                                                                                                    |                                                                                                    |
| AMIS<br>AWSR<br>FIRESTAT<br>SIT Report<br>209<br>FAMWEB Data Warehouse<br>FEPMIS<br>KCFAST<br>WIMS<br>New FEPMIS<br>Create Plan                                                                                                    | Contact Name:       JOHN DOE         Primary Phone#:       4175330090 ext.         Shipping Information:       Transferred to be used in Fab Shop | <ul> <li>Make any corrections if<br/>needed and add any<br/>Shipping Information you<br/>want to be on the<br/>document.</li> </ul>                                      |
| Create Plan<br>Approve Plan<br>Create/Review SF-122<br>Approve SF-122<br>Receipts<br>Approve Receipts<br>Modify<br>Approve Modifications<br>Approve Breakdowns<br>Change of Status<br>Approve COS<br>Add Inventory<br>Approve Additions<br>Inventory Worksheets<br>FEPP Certification                                                                                                    | Submit Submit shipping document information<br>Submit and Print Submit and print shipping document information<br>Back Solution Screen            | <ul> <li>Submit if you <u>do not</u> want to print the Shipping Document at this time, Submit and Print if you <u>do.</u></li> <li>Select back to start over.</li> </ul> |
|                                                                                                    |                                                                                                    | 🙀 🗸 Trusted sites 🛛 🍕 🕶 💐 100% 🔹                                                                                                    |

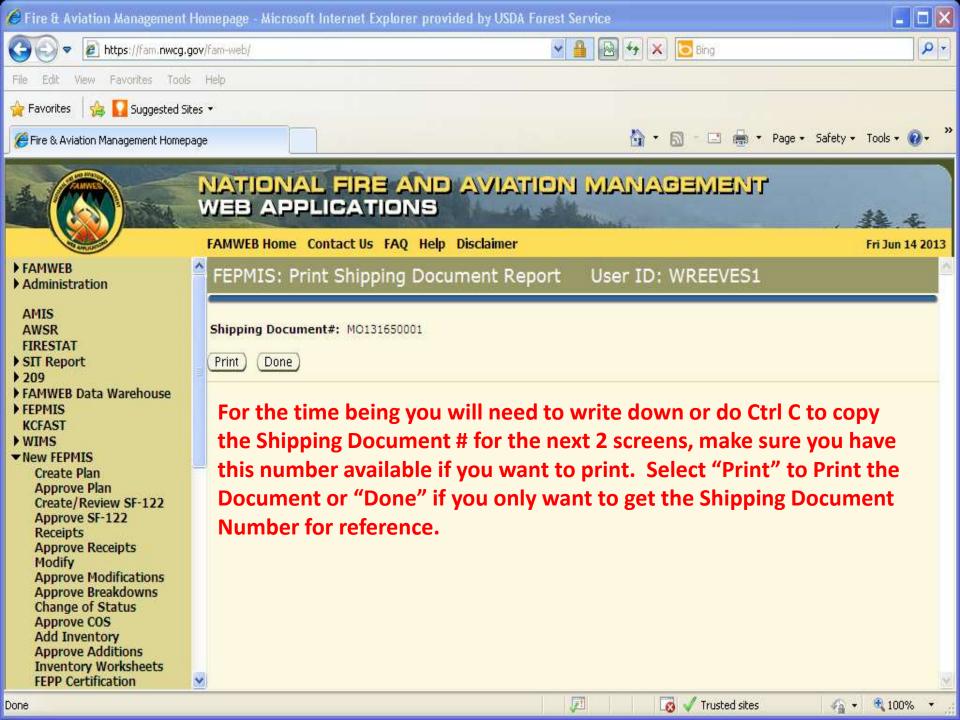

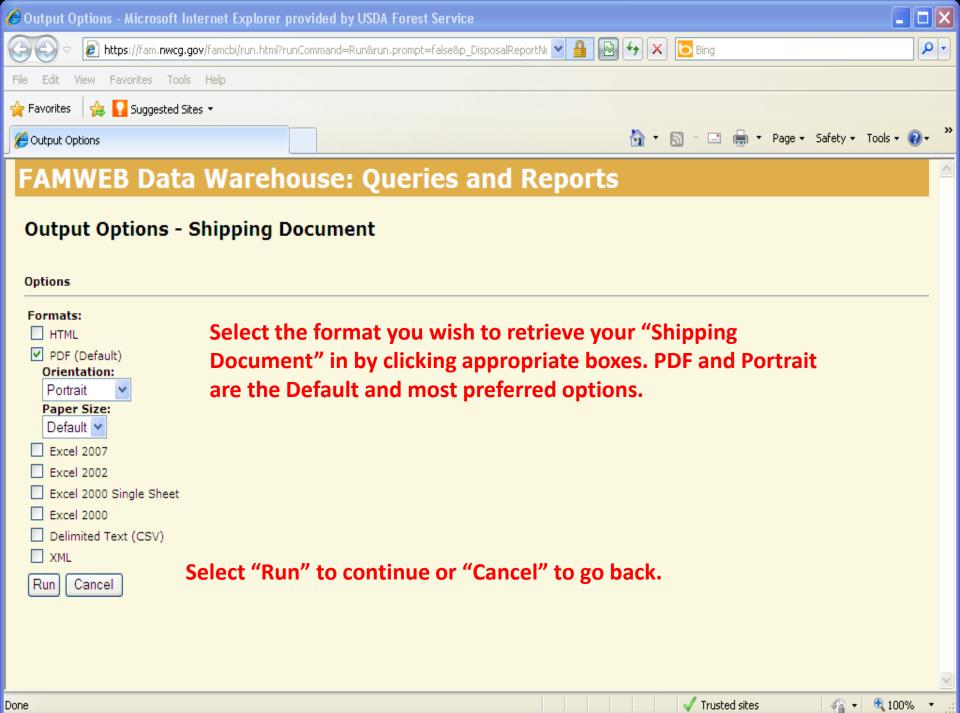

| 🔗 Shipping Document - Microsoft Internet Explorer provided by USDA Forest Service 📃 🗖 🖻                                              |                                                               |                                                                                                    |                                 |  |  |
|----------------------------------------------------------------------------------------------------|---------------------------------------------------------------|----------------------------------------------------------------------------------------------------|---------------------------------|--|--|
| 🚱 💿 💌 😰 https://fam.nwcg.gov/famcbil/jsp/render.html?p_Disposal+Report+Number=%3CselectChoices%: 🔽 🔒 🚱 🍫 🗶 🛅 Bing                    |                                                               |                                                                                                    |                                 |  |  |
| File Edit View Favorites Tools                                                                                                    | Help                                                          |                                                                                                    |                                 |  |  |
| 👷 Favorites 🛛 🍰 🌄 Suggested Site                                                                                                    | s •                                                           |                                                                                                    |                                 |  |  |
| Chipping Document                                                                                                    |                                                               | 🚹 🔹 🗟 🕘 💼 🔹 Page 🔹 Safety                                                                                                    | • Tools • 🔞 • 🁋                 |  |  |
| FAMWEB Data                                                                                                    | Warehouse: Que                                                | ries and Reports                                                                                                    | <u>^</u>                        |  |  |
| Shipping Document                                                                                                    |                                                               |                                                                                                    |                                 |  |  |
| Specify any of the following<br>Shipping Document Number:<br>Property Number:<br>Serial Number:<br>Federal Stock Code (eg.<br>1510): | search parameters.<br>Tip: use * for wildcards<br>MO131650001 | On the "Shipping Document Screen" you<br>type or paste (Ctrl V) the previously copie<br>"Shipping Document #" or enter any of the<br>options to "Search" for the needed Docu<br>from COGNOS. The specific Document Nu<br>will take you directly to the document yo<br>to print. Select Next. | ed<br>ne other<br>ment<br>umber |  |  |
| Press the Next button to run to                                                                                                    | the search, or press the <b>Cancel</b> b                      | outton to exit.                                                                                                    |                                 |  |  |
| HERE P                                                                                                    |                                                               |                                                                                                    |                                 |  |  |
|                                                                                                    |                                                               |                                                                                                    |                                 |  |  |
|                                                                                                    |                                                               |                                                                                                    |                                 |  |  |
|                                                                                                    |                                                               |                                                                                                    |                                 |  |  |
|                                                                                                    |                                                               |                                                                                                    | 14                              |  |  |
|                                                                                                    |                                                               | 🗸 Trusted sites                                                                                                    | - 🔍 100% -                      |  |  |

| 🏉 https://fam.nwcg.gov/famcbi/jsp/render.html?p_Disposal+Report+Number=%3CselectChoices%3E%3Csele - Microsoft Internet Explorer p 🛛 🔳 🗖 🔀                                                                                                    |                                                                 |            |  |  |  |  |  |
|----------------------------------------------------------------------------------------------------|-----------------------------------------------------------------|------------|--|--|--|--|--|
| COC V Image://fam.nwcg.gov/famcbi/jsp/render.html?p_Disposal+Report+Number=%3CselectChoices%                                                                                                    | S 💌 🔒 🚱 😽 🗙 🔁 Bing                                              | <b>P</b> - |  |  |  |  |  |
| File Edit View Favorites Tools Help                                                                                                    |                                                                 |            |  |  |  |  |  |
| 🚖 Favorites 🛛 🚔 🚺 Suggested Sites 🔹                                                                                                    |                                                                 |            |  |  |  |  |  |
| <pre>//fam.nwcg.gov/famcbi/jsp/render.html?p_Disp</pre>                                                                                                    | 🏠 🔹 🔝 🔹 🚍 🐂 💌 Page 🗸 Safety 👻 Tools 🗸                           | <b>?</b>   |  |  |  |  |  |
| FAMWEB Data Warehouse: Queries and Re                                                                                                    | ports                                                           |            |  |  |  |  |  |
| Provide values for the report you are about to run.<br>* Indicates a required field.<br>Points to missing information.<br>Shipping Doc Prompt<br>Provide a value:<br>* MO131650001<br>OK Cancel<br>Select "OK" to run the Report or Select Cancel to go<br>Back. | previous screen, you must paste the<br>in into the "Value Box." |            |  |  |  |  |  |
|                                                                                                    | 🗸 Trusted sites 🛛 🖓 🗸 🔍 100%                                    | /0 •       |  |  |  |  |  |

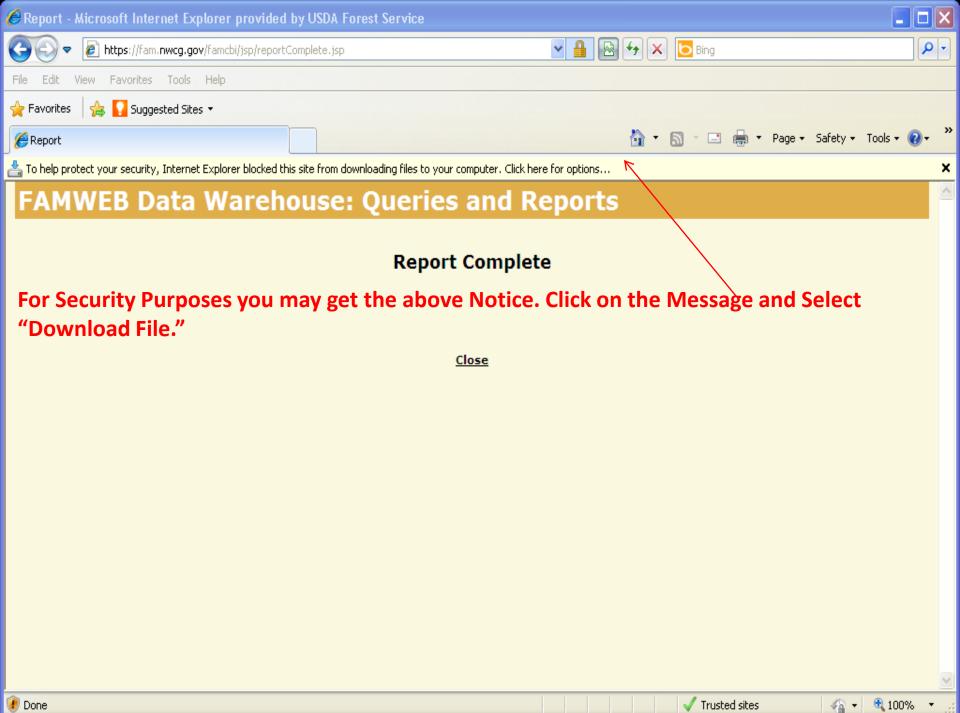

The "Shipping Document" will then be Retrieved for you in the Format requested.

- Select "Open" to simply Print.
- Select "Save" to save the file to your computer and/or then print.
- Select "Cancel" to start over.

### File Download

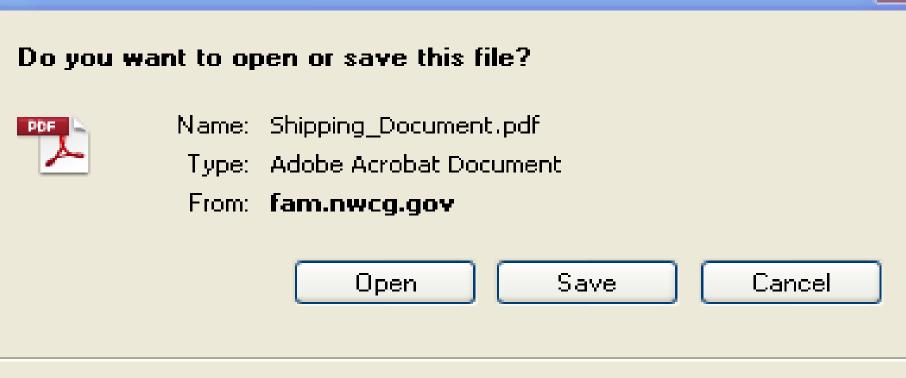

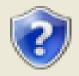

While files from the Internet can be useful, some files can potentially harm your computer. If you do not trust the source, do not open or save this file. <u>What's the risk?</u>

# After Opening the file, you will have your completed "Shipping Document" to Print and get Signatures for filing.

| 🛓 Shipping_Document[1]. pdf - Adobe Reader |                                                                                                    |                                                                                                    |                                                                                                    |                                                                                                    |          |                                                                                                    |  |  |
|--------------------------------------------|----------------------------------------------------------------------------------------------------|----------------------------------------------------------------------------------------------------|----------------------------------------------------------------------------------------------------|----------------------------------------------------------------------------------------------------|----------|----------------------------------------------------------------------------------------------------|--|--|
| =ile Edit View Window Help 🗙               |                                                                                                    |                                                                                                    |                                                                                                    |                                                                                                    |          |                                                                                                    |  |  |
| J.                                         | 🔁 🖗 🖺                                                                                                    |                                                                                                    | 1                                                                                                    | 0.5% 💌 📘 🖬 🛃 👻                                                                                                    |          | Tools Sign Comment                                                                                                    |  |  |
| Signature field(s) detected.               |                                                                                                    |                                                                                                    |                                                                                                    |                                                                                                    | ign Pane | Sign In Export PDF                                                                                                    |  |  |
|                                            |                                                                                                    |                                                                                                    |                                                                                                    |                                                                                                    | <u>^</u> | ▼ Create PDF                                                                                                    |  |  |
| Ø                                          | 06/14/2013 11:53                                                                                            | SHIPPIN                                                                                                    | G DOCUMENT<br>NT NUMBER: MO131650001                                                                                                    |                                                                                                    |          | Adobe CreatePDF (2)<br>Convert files to PDF and easily combine<br>them with other file types with a paid<br>subscription. |  |  |
|                                            | Contact Name:<br>Contact Phone:<br>Shipping Information                                                     | JOHN DOE<br>417-533-0090<br>Transferred to be used in Fab Shop                                                                                                    |                                                                                                    |                                                                                                    |          | Select File to Convert to PDF:                                                                                            |  |  |
|                                            | SHIPPING FROM:                                                                                              |                                                                                                    | SHIPPING TO:                                                                                                    |                                                                                                    |          | Select File                                                                                                    |  |  |
|                                            | RFFEC WAREHOUSE<br>2352 S JEFFERSON                                                                         | FD#05399                                                                                                    | RFFEC SHOP USE - FDR<br>2352 S JEFFERSON                                                                                                    | #05398                                                                                                    |          | <ul> <li>Send Files</li> </ul>                                                                                            |  |  |
|                                            | REGION 7200<br>LEBANON, MO 6553                                                                             | 6                                                                                                    | REGION 7200<br>LEBANON, MO 65536                                                                                                    |                                                                                                    |          | ▶ Store Files                                                                                                    |  |  |
|                                            | (Phone) 417-532-790<br>(Fax) 417-532-7031<br>JOHNLUNDESMITH@                                                |                                                                                                    | (Phone) 417-532-7904<br>JOHNLINDESMITH@N                                                                                                    |                                                                                                    |          |                                                                                                    |  |  |
|                                            | and Section 7 of the Coo<br>Department of Agricultu<br>and/or emergency use, it<br>will be managed by the F | r of property on this requisition is requested under the provis<br>perative Forestry Assistance Act of 1976 (P.L. 95-313). This re<br>re for fire control activities. Properties acquired from the De<br>ems that cannot be put into service will require approval fro<br>orest Service until final disposition, and will be inventoried ex<br>st Service. This property is not being acquired for sale, excha | quisition covers the acquisition of F<br>partment of Defense (DoD) Firefigh<br>n the state agency prior to disposal.<br>very 2 years by the owning agency. | ederal excess personal property for use authorized by the<br>ter Property (FFP) program must be put into service for fire<br>I tems requiring demilitarization (DEMIL codes C, D, & F)<br>Approval for transfer and/or disposal of DEMIL items will |          |                                                                                                    |  |  |
|                                            | PROPERTY NO./<br>STATE PROP. NO.                                                                            | DESCRIPTION<br>FSC: 3438 - MISC, WELDING EQUIPMENT                                                                                                    | RECEIVED BY:                                                                                                    | SIGNATURE                                                                                                    |          |                                                                                                    |  |  |
|                                            |                                                                                                    | FEPP Type: PROVIDE DESCRIPTION<br>AddL Desc: Lot of welding equipment                                                                                                    |                                                                                                    | PRINTED NAME                                                                                                    |          |                                                                                                    |  |  |
|                                            |                                                                                                    |                                                                                                    | SHIPPED BY:                                                                                                    |                                                                                                    | ~        |                                                                                                    |  |  |

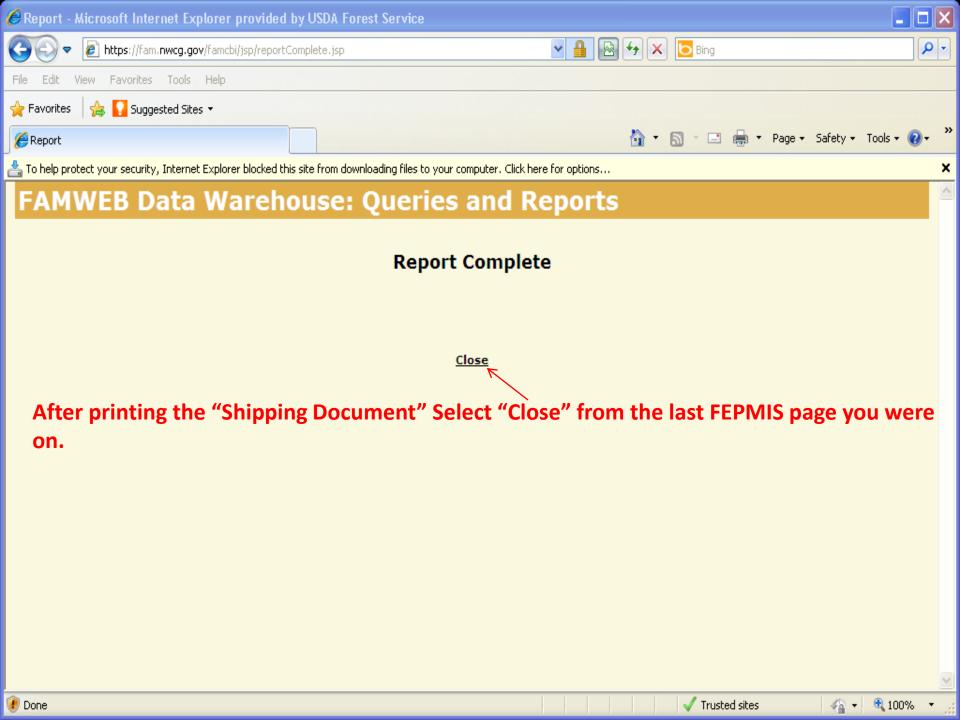

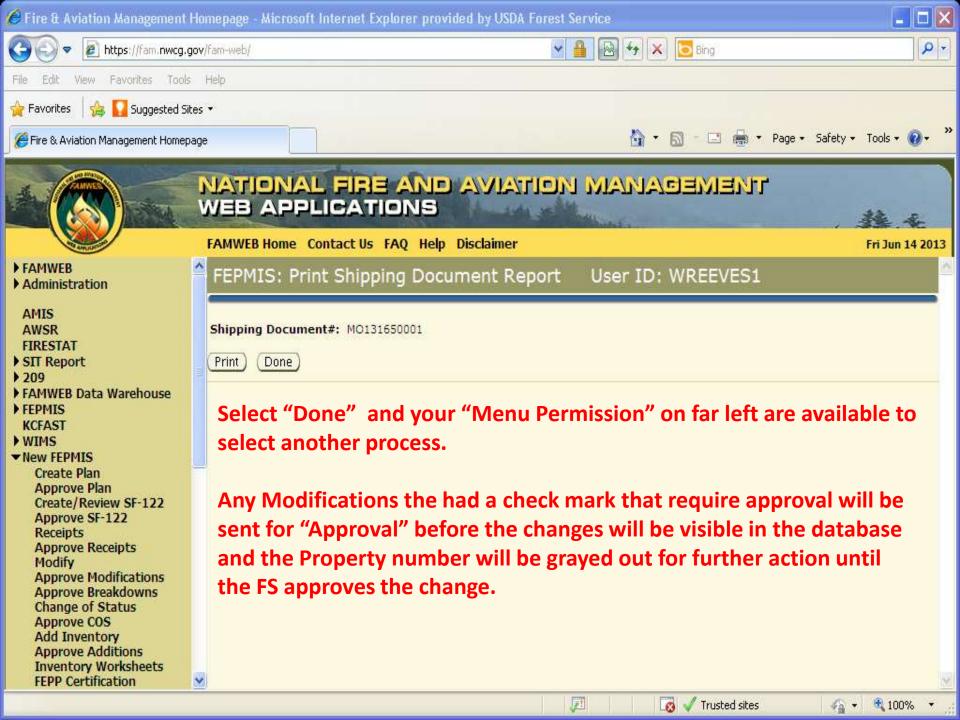